# **Quick Installation Guide**

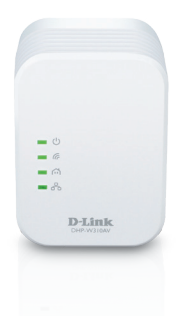

Краткое руководство по установке Guía de Instalación Rápida Guia de Instalação Rápida 快速安裝指南 Petunjuk Pemasangan Cepat

## **DHP-W310AV PowerLine AV+ Wireless N Mini Extender**

Version 1.10 | April 11, 2013

# **Package Contents**

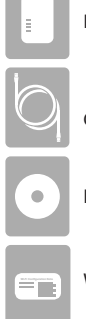

PowerLine AV+ Wireless N Mini Extender

CAT5 Ethernet Cable

Installation CD-ROM

**Wi-Fi Configuration Card** 

# **Hardware Installation**

1. Plug the DHP-W310AV Powerline AV+ Wireless N Mini Extender into a wall outlet in a place you want to extend your network.

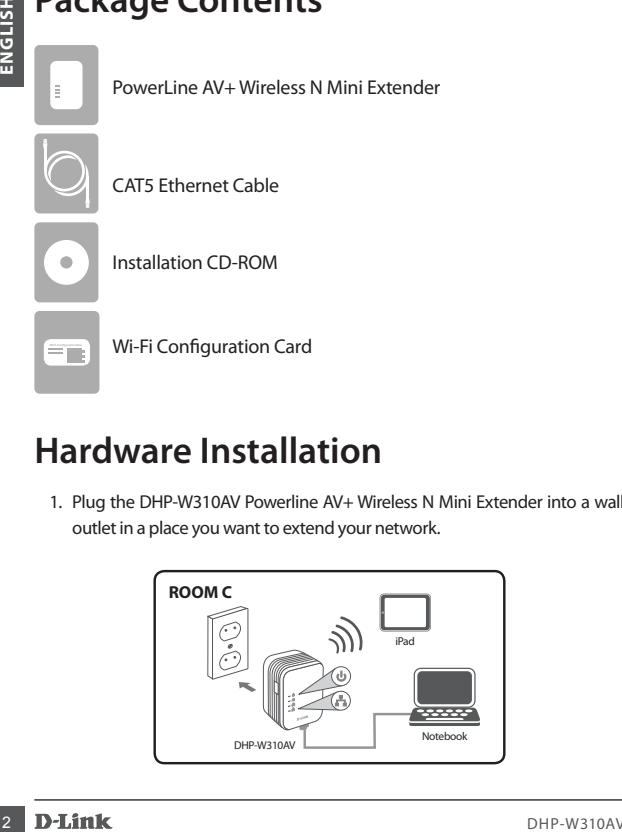

## **Hardware Installation**

- 2. Connect the included Ethernet cable to your DHP-W310AV and computer. You may also connect to the DHP-W310AV over Wi-Fi with the information on the Wireless Configuration Card.
- 3. Your computer and DHP-W310AV are now connected. Please refer to "Firsttime Configuration" on the next page to connect your DHP-W310AV with your existing Powerline network.

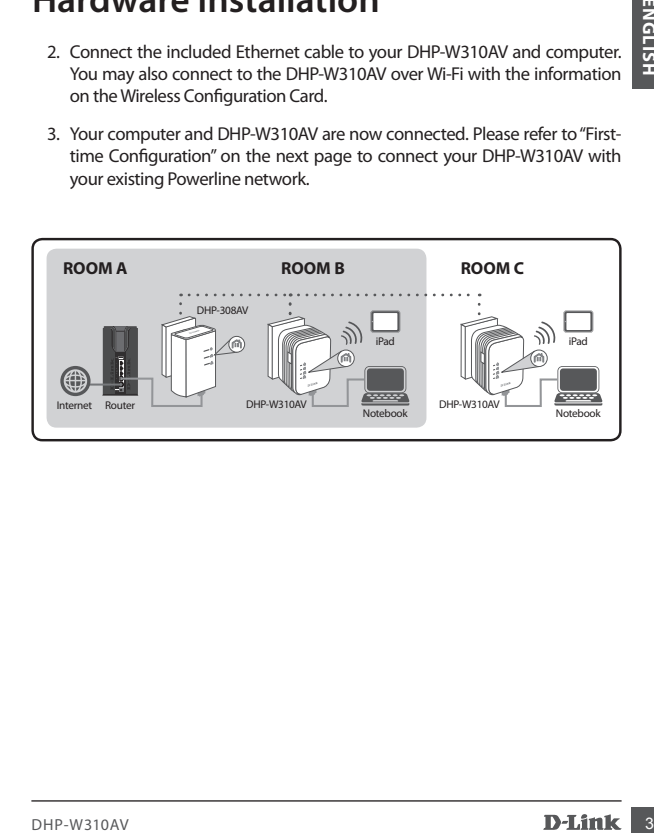

# **First-time Configuration**

1. Use your web browser to go to:

Windows: **http://dlinkapWXYZ** or **http://dlinkap**

Mac OS: **http://dlinkapWXYZ.local.** or **http://dlinkap.local.**

Where WXYZ is the last 4 digits of the MAC address. The full address is available on the included Wireless Configuration Card.

2. Select ADMIN for the User Name and leave the Password blank.

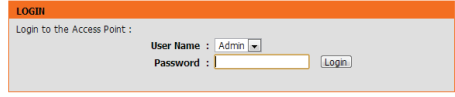

- 3. From the landing page, start the Setup Wizard for Powerline Connection.
- 4. When prompted, press the Common Connect Button for 2 seconds on your existing device to connect it to the DHP-W310AV.

**Note:** If you have not previously secured your existing Powerline network, you will need to set up security for all of your existing Powerline devices. Perform the following steps for each device: press the Common Connect Button on the DHP-W310AV, then press the Simple Connect Button on your existing Powerline device within 2 minutes.

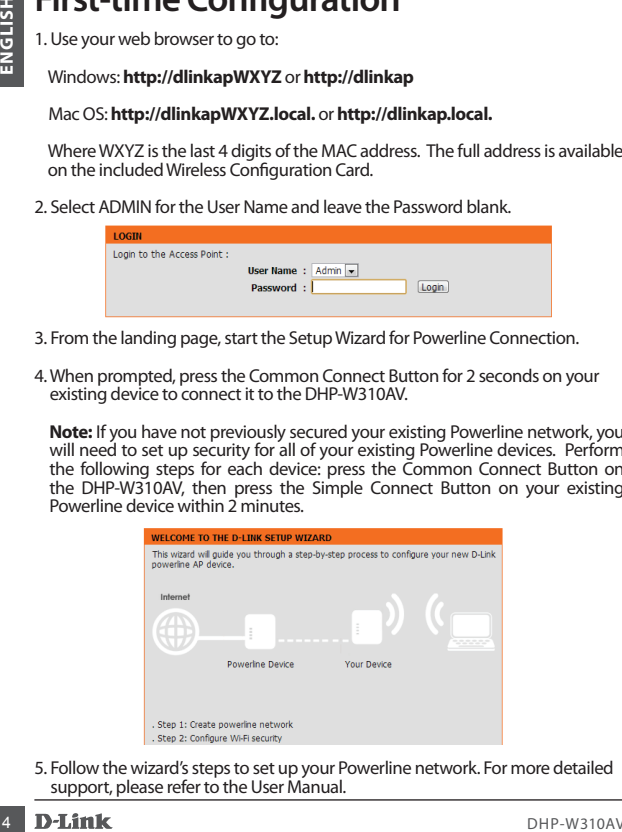

5. Follow the wizard's steps to set up your Powerline network. For more detailed support, please refer to the User Manual.

## **Frequently Asked Questions**

Q: Why can't my DHP-W310AV find my Powerline network?

- Be sure you are plugging directly into a wall outlet. Plugging into anything else may slow or stop the connection.
- The electrical wiring must have a direct connection. For example, Powerline connections may not be available across a street or to different units in an apartment building.

Q: My connection is erratic and sometimes cuts out or is slow, why?

- Try to keep nearby outlets free of other devices, especially chargers and hair dryers, to minimize electrical interference.
- Q: How do I find my wireless network? Why does it have such a weird name? Can I change it?
	- You can find the Wi-Fi name (SSID) and password on the Wireless Configuration Card. Common names and passwords like *dlink* or *password* are avoided for security purposes.
	- You can change your wireless settings by navigating a web browser to http://dlinkapWXYZ.local. then **Setup** then **Wireless Settings**. *WXYZ* is an example, the real address is on your configuration card.

Q: Can I use only the DHP-W310AV to get online?

**C**: Why can't my DHP-W310AV find my Powerline network?<br>
Be sue you are plugging direct windows and outdet. Plugging into anything<br>
else may slow or stop the connection.<br>
The electrical winng must have a direct connection. • At least two Powerline devices work together to create a network. They communicate over your electrical wiring, but you still need an Internet connection from a router and/or modem.

Q: Can I use more than one DHP-W310AV device at a time?

• Yes you can! D-Link offers a host of Powerline devices that include adapters, extenders, and routers.

# **Technical Support**

### **Australia**

Tel: 1300-766-868 24/7 Technical Support Web: http://www.dlink.com.au E-mail: support@dlink.com.au

#### **India**

Tel: +91-22-27626600 Toll Free: 1800-22-8998 Web: www.dlink.co.in E-Mail: helpdesk@dlink.co.in

#### **Singapore, Thailand, Indonesia, Malaysia, Philippines, Vietnam**

Singapore: www.dlink.com.sg Thailand: www.dlink.co.th Indonesia: www.dlink.co.id Malaysia: www.dlink.com.my Philippines: www.dlink.com.ph Vietnam: www.dlink.com.vn

#### **Korea**

Tel: +82-2-2028-1810 Monday to Friday 9:00am to 6:00pm Web: http://d-link.co.kr E-mail: g2b@d-link.co.kr

#### **New Zealand**

Tel: 0800-900-900 24/7 Technical Support Web: http://www.dlink.co.nz E-mail: support@dlink.co.nz

#### **South Africa and Sub Sahara Region**

Tel: +27 12 661 2025 08600 DLINK (for South Africa only) Monday to Friday 8:30am to 9:00pm South Africa Time Web: http://www.d-link.co.za E-mail: support@d-link.co.za

#### **Saudi Arabia (KSA)**

Tel: +966 01 217 0008 Fax: +966 01 217 0009 Saturday to Wednesday 9.30AM to 6.30PM Thursdays 9.30AM to 2.00 PM E-mail: Support.sa@dlink-me.com

#### **D-Link Middle East - Dubai, U.A.E.**

Plot No. S31102, Jebel Ali Free Zone South, PO Rox 18224, Dubai, U.A.E. Tel: +971-4-8800022 Fax: +971-4-8809066 / 8809069 Technical Support: +971-4-8809033 General Inquiries: info.me@dlink-me.com Tech Support: support.me@dlink-me.com

#### **Egypt**

1, Makram Ebeid Street - City Lights Building Nasrcity - Cairo, Egypt Floor 6, office C2 Tel: +2 02 26718375 - +2 02 26717280 Technical Support: +2 02 26738470 General Inquiries: info.eg@dlink-me.com Tech Support: support.eg@dlink-me.com

### **Kingdom of Saudi Arabia**

**Free Channel Support**<br> **Free Channel Support**<br> **Free ASS (CONTRACT)**<br> **Free ASS (CONTRACT)**<br> **Free ASS (CONTRACT)**<br> **Free ASS (CONTRACT)**<br> **FREE ASS (CONTRACT)**<br> **FREE ASS (CONTRACT)**<br> **FREE ASS (CONTRACT)**<br> **FREE ASS (CO**  $Office # 84$ Al Khaleej Building ( Mujamathu Al-Khaleej) Opp. King Fahd Road, Olaya Riyadh - Saudi Arabia Tel: +966 1 217 0008 Technical Support: +966 1 2170009 / +966 2 6522951 General Inquiries: info.sa@dlink-me.com Tech Support: support.sa@dlink-me.com

## **Technical Support**

#### **Pakistan**

Islamabad Office: 61-A, Jinnah Avenue, Blue Area, Suite # 11, EBC, Saudi Pak Tower Islamabad - Pakistan Tel: +92-51-2800397, 2800398 Fax: +92-51-2800399

**Technical Support**<br> **Exhamon RMA center**<br> **Exhamon RMA center**<br> **Exhamon Slug Area**<br>
Summit and the Compute Slug Area<br>
Summit and the Compute Slug Area<br>
Summit is the control of the Computer of the Computer SC 214512<br>
Exh Karachi Office: D-147/1, KDA Scheme # 1, Opposite Mudassir Park, Karsaz Road, Karachi – Pakistan Tel: +92-21-34548158, 34326649 Fax: +92-21-4375727 Technical Support: +92-21-34548310, 34305069 General Inquiries: info.pk@dlink-me.com Tech Support: support.pk@dlink-me.com

#### **Iran**

Unit 5, 5th Floor, No. 20, 17th Alley, Bokharest St., Argentine Sq., Tehran IRAN Postal Code : 1513833817 Tel: +98-21-88880918,19 +98-21-88706653,54 General Inquiries: info.ir@dlink-me.com Tech Support: support.ir@dlink-me.com

#### **Morocco**

M<sub>ITC</sub> Route de Nouaceur angle RS et CT 1029 Bureau N° 312 ET 337 Casablanca, Maroc Tel: +212 663 72 73 24 Email: support.na@dlink-me.com

#### **Lebanon RMA center**

Dbayeh/Lebanon PO Box:901589 Tel: +961 4 54 49 71 Ext:14 Fax: +961 4 54 49 71 Ext:12 Email: taoun@dlink-me.com

#### **Bahrain**

Technical Support: +973 1 3332904

#### **Kuwait**

Technical Support: +965 22453939 +965 22453949

#### **Türkiye Merkez İrtibat Ofisi**

Ayazağa Maslak yolu Erdebil Cevahir İş Merkezi No: 5/A Ayazağa / Maslak İstanbul Tel: +90 212 2895659 Ücretsiz Müşteri Destek Hattı: 0 800 211 00 65 Web:www.dlink.com.tr Teknik Destek: support.tr@dlink.com.tr

#### **Israel**

מטלון סנטר רח׳ המגשימים 20 קרית מטלון, פ״ת 49348 ת.ד. 7060 טלפון: 073-796-2797 nfo@dlink.co.il :כללי מאייל-אי support@dlink.co.il :תמיכה מאייל-אי

## **Комплект поставки**

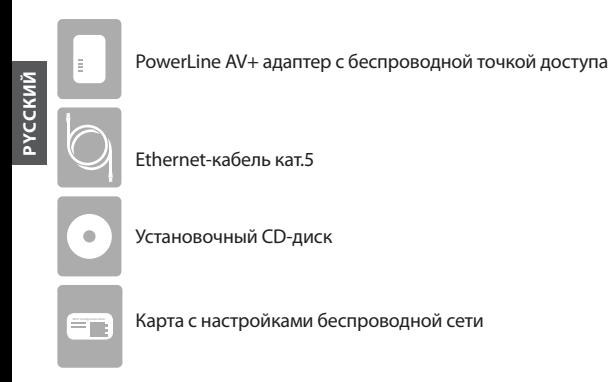

## **Установка устройства**

1. Подключите DHP-W310AV к розетке питания в месте, где необходимо увеличить радиус действия сети.

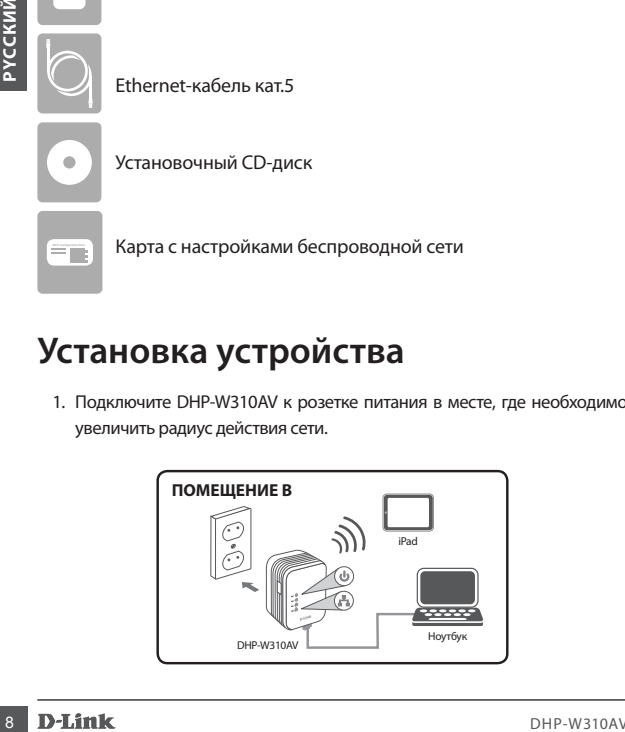

## **Установка устройства**

- 2. Подключите входящий в комплект поставки Ethernet-кабель к DHP-W310AV и к компьютеру. Также можно подключиться к DHP-W310AV по Wi-Fi, используя информацию, указанную на Карте с настройками беспроводной сети.
- 3. Компьютер и DHP-W310AV подключены. Пожалуйста, перейдите к разделу «Первоначальная настройка» на следующей странице, чтобы выполнить подключение DHP-W310AV к существующей сети Powerline.

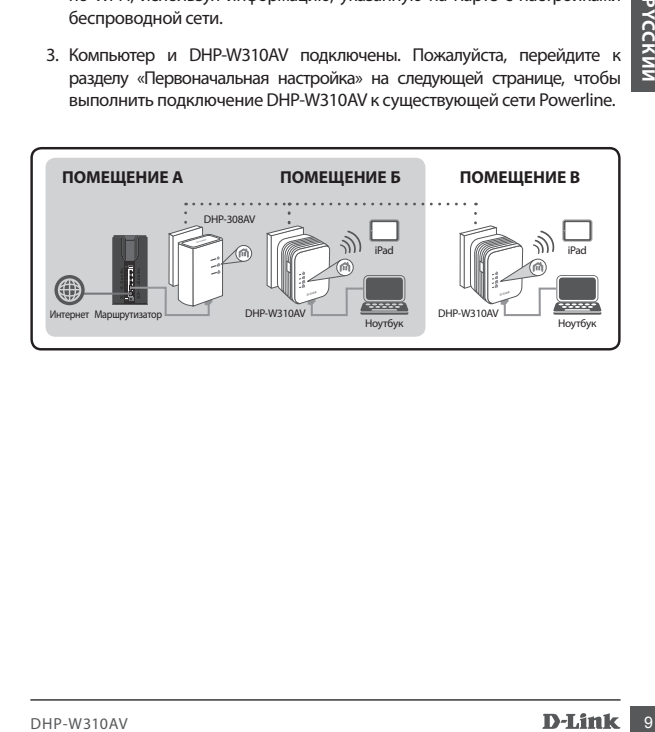

## **Первоначальная настройка**

1. Введите в Web-браузере:

Windows: **http://dlinkapWXYZ или http://dlinkap**

Mac ОS: **http://dlinkapWXYZ.local. или http://dlinkap.local.**

 где WXYZ - последние 4 цифры MAC-адреса. Полный MAC-адрес указан на входящей в комплект поставки карте с настройками беспроводной сети.

2. В качестве имени пользователя выберите ADMIN, поле пароля оставьте пустым.

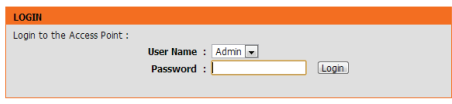

- 3. Запустите на исходной странице Мастер установки соединения Powerline.
- 4. После появления запроса нажмите кнопку на действующем устройстве для подключения к DHP-W310AV.

Mac OS: http://dlinkapWXYZ.local. или http://dlinkap.local.<br>
7. The WXYZ - последние 4 цифры MAC-адреса. Полный MAC-адрес указания в комплект поставки карте с настройками беспроводной<br>
на входящей в комплект поставки карт  **Примечание:** Если Ваша сеть Powerline не защищена, необходимо установить защиту на всех Ваших устройствах Powerline. Выполните следующие шаги для каждого устройства: нажмите кнопку Common Connect Button на DHP-W310AV, затем в течение 2 минут нажмите кнопку для подключения на Вашем устройстве Powerline.

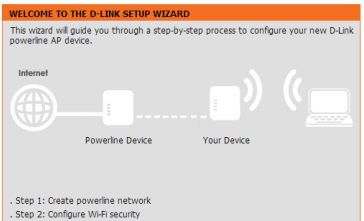

- 5. Выполните шаги Мастера для установки сети Powerline. Для получения более подробной информации, пожалуйста, обратитесь к Руководству
- 

## **Часто задаваемые вопросы (F.A.Q.)**

Вопрос: Почему DHP-W310AV не может обнаружить сеть Powerline?

- Старайтесь подключать адаптер непосредственно к розетке питания. Подключение через удлинители, сетевые фильтры и т. п. может привести к низкой скорости или невозможности соединения.
- Fourth a protein a protein control interest.<br>
SEE COMPARENT AND ACTED AND NOTEINGTON CONTROL AND MOVEMENT CONDEMN DROPOLY CONTROLL AND CONDEMNATIVE CONTROLL CONTROLL CONTROLL CONTROLL CONTROLL CONTROLL CONTROLL CONTROLL C • Электрическая проводка требует прямого подключения. Например, Powerline-соединение может быть недоступно для устройств, расположенных на противоположной стороне улицы или в многоэтажном здании.

Вопрос: Что делать при нестабильном соединении, низкой скорости, частых разрывах соединения?

- Старайтесь не использовать другие приборы рядом с розеткой питания, в частности, зарядное устройство и фен, так как это может вызвать электрические помехи.
- Вопрос: Как обнаружить свою беспроводную сеть? Что можно сделать, чтобы изменить название беспроводной сети?
	- На Карте с настройками беспроводной сети указаны имя беспроводной

пользователя.

сети (SSID) и пароль. В целях обеспечения безопасности не используются распространенные имя пользователя и пароль, например, *dlink* или *password*.

- Можно изменить настройки беспроводной сети, набрав в<br>Web-браузере http://dlinkapWXY7.local Затем перейлите в http://dlinkapWXYZ.local. Затем перейлите в **Установка > Настройки беспроводной сети**. Буквы WXYZ используются как пример, Ваш адрес указан на карте с настройками беспроводной сети.
- Вопрос: Можно ли использовать для установки сети только адаптер DHP-W310AV?
- **Установка > Настройки беспроводной сети.** Буквы WXYZ используются как пример, Ваш адрес указан на карте с настройками<br>
вопрос Можно ли использовать для установки сети только адаптер DHP-<br> **Phone CMOMAVION и использовать** • Для создания сети необходима совместная работа двух устройств Powerline. Устройства обмениваются данными по электрической проводке, однако сохраняется необходимость в подключении к Интернет с маршрутизатора и/или модема.

Вопрос: Можно ли использовать более одного устройства DHP-W310AV одновременно?

• Да. Компания D-Link предоставляет широкий ряд устройств Powerline, включая адаптеры, устройства для увеличения радиуса действия сети и маршрутизаторы.

## **Техническая поддержка**

Обновления программного обеспечения и документация доступны на Интернет-сайте D-Link. D-Link предоставляет бесплатную поддержку для клиентов в течение гарантийного срока. Клиенты могут обратиться в группу технической поддержки D-Link по телефону или через Интернет.

**Техническая поддержка D-Link:** 8-800-700-5465

#### **Техническая поддержка через Интернет:**

http://www.dlink.ru e-mail: support@dlink.ru

#### **Офисы**

**Россия** 129626 г. Москва Графский пер., 14 Тел.: +7 (495) 744-0099

#### **Украина**

04080 г. Киев , ул. Межигорская, 87-А, офис 18 Тел.: +38 (044) 545-64-40 E-mail: kiev@dlink.ru

#### **Беларусь**

220114, г. Минск, проспект Независимости, 169, БЦ "XXI Век" Тел.: +375(17) 218-13-65 E-mail: minsk@dlink.ru

#### **Казахстан**

050008, г. Алматы, ул. Курмангазы, 143 (уг. Муканова) Tел./факс: +7 727 378-55-90 E-mail: almaty@dlink.ru

#### **Армения**

0038, г. Ереван, ул. Абеляна, 6/1, 4 этаж Тел./Факс: + 374 (10) 398-667 E-mail: erevan@dlink.ru

**Грузия** Тел./Факс: +995 (593) 98-3210

#### **Lietuva**

09120, Vilnius, Žirmūnų 139-303 Tel./faks. +370 (5) 236-3629 E-mail: info@dlink.lt

#### **Eesti**

Mustamae 55-314 10621, Tallinn Tel +372 613 9771 e-mail: info@dlink.ee

#### **Latvija**

**Texturiveckian поддержка D-Link:**<br> **Texturiveckian поддержка через Интернет:**<br> **Texturiveckian поддержка через Интернет:**<br>
http://www.dillet.unite.html<br>
http://www.dillet.unite.html<br>
DODICЫ<br>
<br> **DOCISI**<br> **POCISI**<br> **POCISI** Mazā nometņu 45/53 (ieeja no Nāras ielas) LV-1002, Rīga Tel.:+371 7 618-703 Fax: +371 7 618-706 e-pasts: info@dlink.lv

# **Contenido del Empaque**

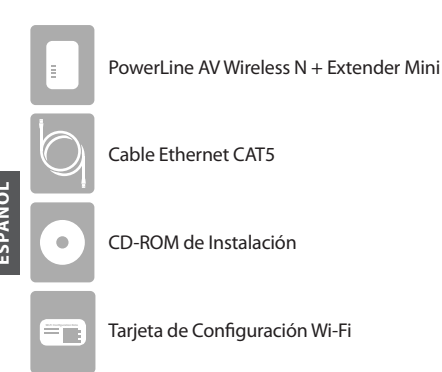

# **Instalación del Hardware**

1. Conecte el AV Powerline DHP-W310AV + Wireless N Extender Mini a una toma de corriente de pared en el lugar que desea ampliar su red.

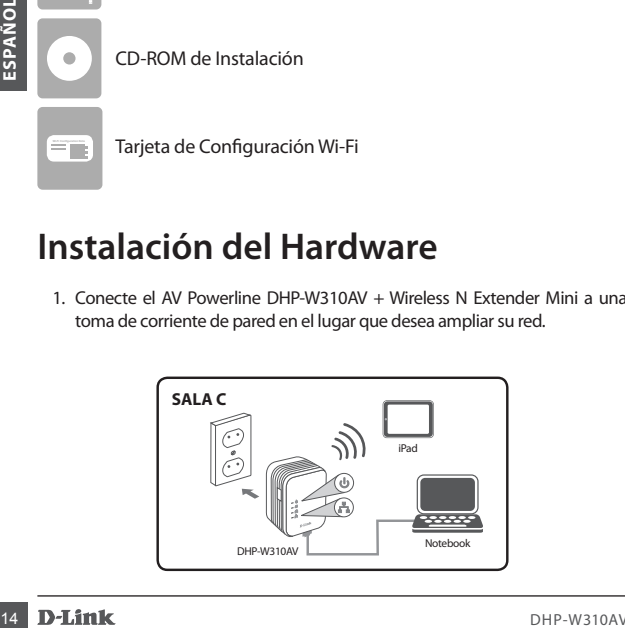

## **Instalación del Hardware**

- 2. Conecte el cable Ethernet al DHP-W310AV al computador. También puede conectarse al DHP-W310AV a través de Wi-Fi con la información sobre la configuración que aparece en la tarjeta Wi-Fi.
- 3. El computador y DHP-W310AV están conectados. Consulte la sección "Configuración por primera vez" en la página siguiente para conectar el DHP-W310AV con su red Powerline existente.

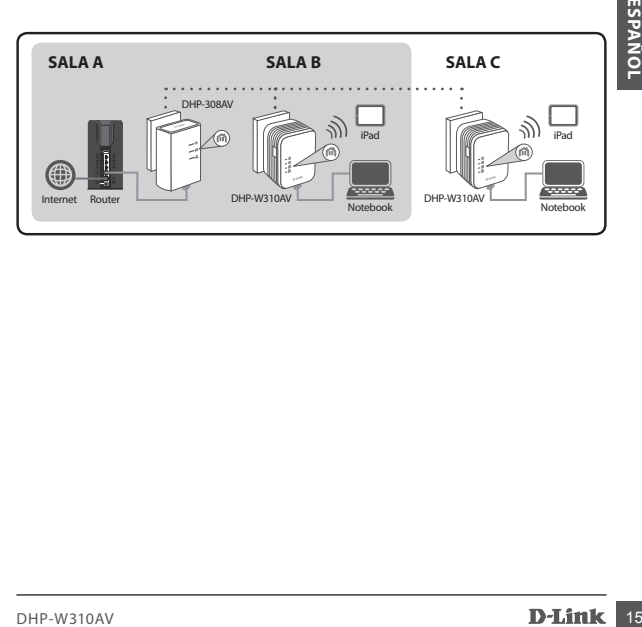

## **La Primera Configuración**

1. Utilice su navegador web para ir a:

Windows: **http://dlinkapWXYZ ó http://dlinkap**

Mac OS: **http://dlinkapWXYZ.local. ó http://dlinkap.local.**

 Donde WXYZ son los últimos 4 digitos de la dirección MAC.La dirección completa se encuentra disponible en la tarjeta de configuración incluida.

2. Seleccione ADMIN como User Name (nombre de usuario) y deje la Password (contraseña) en blanco.

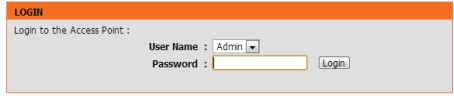

- 3. Desde la página de destino, inicie el Setup Wizard (asistente de configuración) para la conexión Powerline.
- 4. Cuando se le indique, pulse el botón de conexión común durante 2 segundos en el dispositivo existente para conectar con el DHP-W310AV.

16 Contraseña) en blanco.<br>
2. Seleccione ADMIN como User Name (nombre de usuario) y deje la Password<br>
(contraseña) en blanco.<br>
1. Como to to Access Poet:<br>
1. Como to to Access Poet:<br>
1. Como to to Access Poet:<br>
1. Como to  **Nota:** Si usted no ha asegurado su red Powerline existente,deberá configurar la seguridad para todos los dispositivos Powerline. Realice los siguientes pasos para cada dispositivo: pulse el botón "Common Connect" en el DHP-W310AV, a continuación, pulse el botón "Simple Connect" en su actual dispositivo Powerline dentro de 2 minutos.

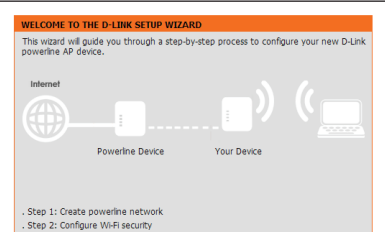

5. Siga los pasos del asistente para configurar su red Powerline. Para obtener más ayuda detallada, por favor consulte el Manual de Usuario.

## **Preguntas Frecuentes**

P: ¿Por qué no puede mi DHP-W310AV encontrar mi red Powerline?

- Asegúrese de que está conectando directamente a una toma de corriente. Conectarse a cualquier otra cosa puede retardar o detener la conexión.
- El cableado eléctrico debe tener una conexión directa. Por ejemplo, las conexiones de línea eléctrica no pueden estar disponibles a través de una calle o a diferentes unidades en un edificio de apartamentos.

P: Mi conexión es irregular y a veces se corta o es lenta, ¿por qué?

• Trate de mantener puntos de salida cercanos libres de otros dispositivos, especialmente los cargadores y secador de pelo, para minimizar la interferencia eléctrica.

P: ¿Cómo puedo encontrar mi red inalámbrica? ¿Por qué tiene un nombre tan raro? ¿Puedo cambiarlo?

- Puede encontrar el nombre de Wi-Fi (SSID) y la contraseña en la tarjeta de configuración WiFi. Los nombres comunes y contraseñas como *dlink* o *contraseña* son evitados por motivos de seguridad.
- 5. Siga los pasos del asistente para configurar su red Powerline. Para obtener<br>
más ayuda detallada, por favor consulte el Manual de Usuario.<br>
Pregunta SFrecuente el Manual de Usuario.<br>
Pregunta SFrecuente el Manual de Us • Puede cambiar la configuración inalámbrica, vaya un navegador web y vaya a http://dlinkapWXYZ.local. a continuación, Configuración y luego Configuración inalámbrica. *WXYZ* es un ejemplo, la dirección real está en su tarieta de configuración.

P: ¿Puedo utilizar sólo el DHP-W310AV para estar en línea?

- Al menos dos dispositivos Powerline trabajan juntos para crear una red. Se comunican a través de su cableado eléctrico, pero aún se necesita una conexión a Internet desde un router y / o modem.
- P: ¿Puedo usar más de un DHP-W310AV dispositivo a la vez?
	- Sí se puede! D-Link ofrece una serie de dispositivos que incluyen adaptadores Powerline, extensores y routers.

# **Soporte Técnico**

Usted puede encontrar actualizaciones de softwares o firmwares y documentación para usuarios a través de nuestro sitio www.dlinkla.com

#### **SOPORTE TÉCNICO PARA USUARIOS EN LATINO AMERICA**

Soporte técnico a través de los siguientes teléfonos de D-Link

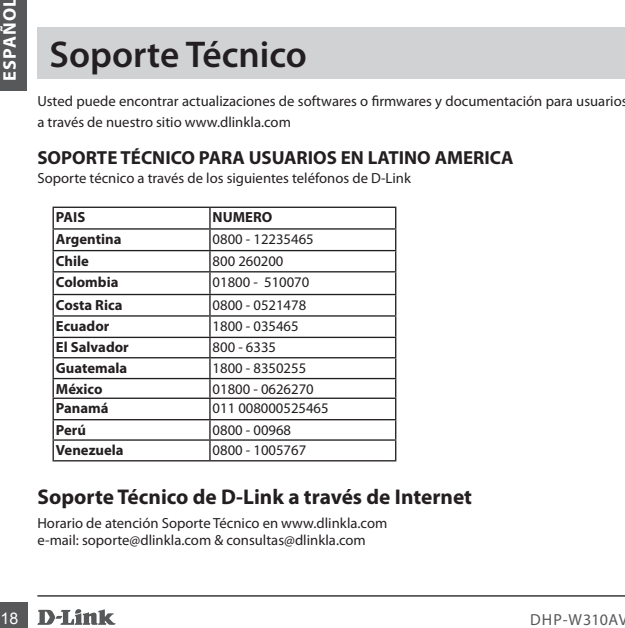

## **Soporte Técnico de D-Link a través de Internet**

Horario de atención Soporte Técnico en www.dlinkla.com e-mail: soporte@dlinkla.com & consultas@dlinkla.com

# **Conteúdo da Embalagem**

PowerLine AV+ Wireless N Mini Extender Ė Cabo Ethernet CAT5 CD-ROM de Instalação Cartão de Configuração da rede sem fio

# **Instalação do hardware**

1. Ligue o Powerline DHP-W310AV em uma tomada no ambiente que você deseja estender sua rede.

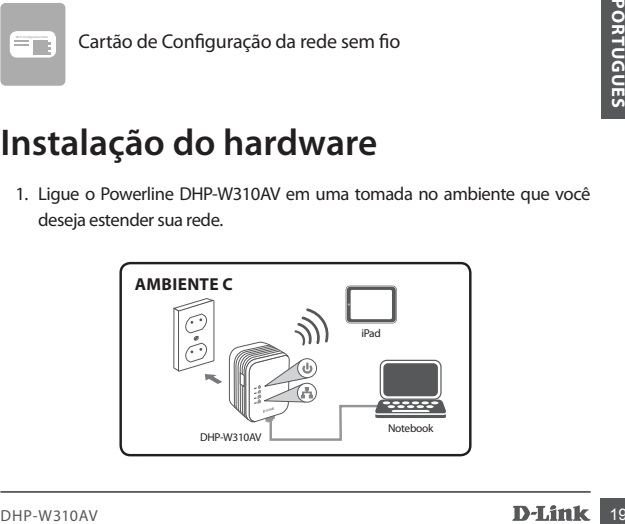

## **Instalação do hardware**

- 2. Insira uma extremidade do cabo Ethernet no DHP-W310AV, e a outra ponta em seu computador. Você também pode ligar o DHP-W310AV através de uma rede Wi-Fi, com as informações que constam no cartão de configuração da rede WiFi.
- 3. O seu computador e o DHP-W310AV, estão todos conectados agora. Vá agora para a "Primeira Configuração" na página seguinte, para conectar o seu DHP-W310AV emu ma rede Powerline já existente.

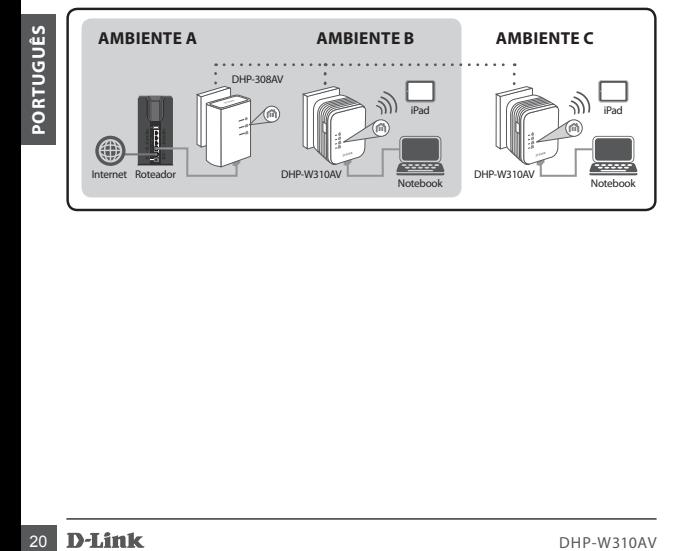

## **Primeira Configuração**

1. Digite na barra de endereços de seu navegador:

Windows: **http://dlinkapWXYZ ou http://dlinkap**

Mac OS: **http://dlinkapWXYZ.local. ou http://dlinkap.local.**

 Onde WXYZ são os últimos quatro dígitos do endereço MAC. O endereço completo está disponível no cartão de configuração Wireless incluído.

2. Digite ADMIN como Nome do Usuário e deixe em branco o campo da senha.

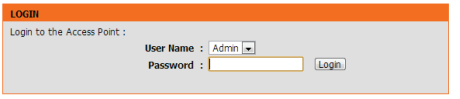

- 3. Inicie o Assistente de Configuração para Conectar o Powerline.
- 4. Quando solicitado, pressione o botão Connect por 2 segundos no equipamento que você já possui, para conectá-lo ao DHP-W310AV.

User Imme : Admin <u>Capes</u><br>
Password : [2008]<br>
Despendents of the Configuração para Conectar o Powerline.<br>
4. Quando solicitado, pressione o botão Connect por 2 segundos no<br>
equipamento que você já possui, para conectá-lo a  **Nota:** Se você ainda não configurou a segurança de sua rede Powerline, será necessário configurá-la em todos os dispositivos Powerline existentes. Executar os seguintes passos em cada dispositivo: Pressione o botão Common Connect no DHP-W310AV, em seguida, pressione o botão Simple Connect no dispositivo powerline existente dentro de 2 minutos.

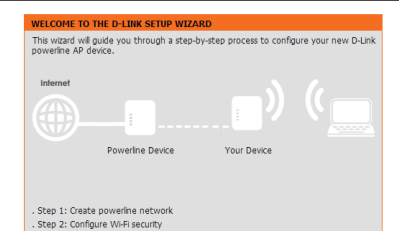

5. Siga os passos do assistente para configurar a sua rede Powerline. Para obter mais informações, por favor consulte o Manual do Usuário.

# **Perguntas frequentes**

Q: Por que meu DHP-W310AV não encontrar minha rede Powerline?

- Certifique-se de que os produtos estão conectandos diretamente a uma tomada. Ligar os equipamentos a qualquer outro adaptador pode retardar ou parar a conexão.
- A fiação elétrica deve ter uma conexão direta. Por exemplo, conexões Powerline não estarão disponíveis em uma rua ou para unidades diferentes em um prédio de apartamentos.

Q: A minha conexão está instavél e às vezes é interrompida, por quê?

• Tente não deixar conectado outros dispositivos em tomadas próximas, especialmente carregadores e secadores de cabelo, para minimizar a interferência elétrica.

Q: Como faço para encontrar minha rede sem fio? Por que tem um nome tão estranho? Eu posso mudar isso?

**Porton Control Control Control Control Control Control Control Control Control Control Control Control Control Control Control Control Control Control Control Control Control Control Control Control Control Control Contro** • Você pode encontrar o nome Wi-Fi (SSID) ea senha no cartão de configuração da rede sem fio. Nomes e senhas comuns, como *dlink* ou senha são evitadas por motivos de segurança.

• Você pode alterar as configurações de sua rede sem fio, abra um navegador web e digite http://dlinkapWXYZ.local. em seguida, clique em **Setup**, e depois em **Wireless Settings**. *WXYZ* é um exemplo, o endereço real está em seu cartão de configuração.

Q: Posso usar apenas o DHP-W310AV para ficar on-line?

• Os dispositivos Powerline trabalham juntos para criar uma rede. Eles se comunicam através da fiação elétrica, mas você ainda precisa de uma conexão à Internet a partir de um roteador e / ou modem.

Q: Posso usar mais de um dispositivo Powerline de uma vez?

• Sim, você pode! A D-Link oferece uma série de dispositivos Powerline que incluem adaptadores, extensores, e roteadores.

## **Suporte Técnico**

**Suporte Técnico**<br>
Caso tenha dúvidas na instalação do produto, entre em contato com o Suporte Técnico D-Link.<br>
Acesse o site: www.dlink.com.br/suporte<br>
DHP-W310AV **D-Link** 23 Caso tenha dúvidas na instalação do produto, entre em contato com o Suporte Técnico D-Link.

Acesse o site: **www.dlink.com.br/suporte**

# 包裝內容物

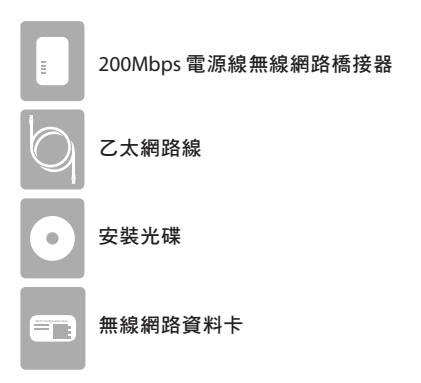

#### 中 硬體安裝

文

1. 將DHP-W310AV插在您想要延伸網路位置附近的電源插座上。

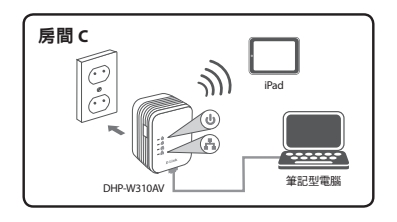

## 硬體安裝

- 2. 用包裝內附的網路線,一端連接DHP-W310AV,另一端連接電腦。您 也可以查看無線網路資料卡上的資訊,用電腦透過無線的方式連接到 DHP-W310AV。
- 3. 您的電腦和DHP-W310AV已連接後,請參考下一頁「首次設定」的說 明來將DHP-W310AV連接到您現有的電源線網路。

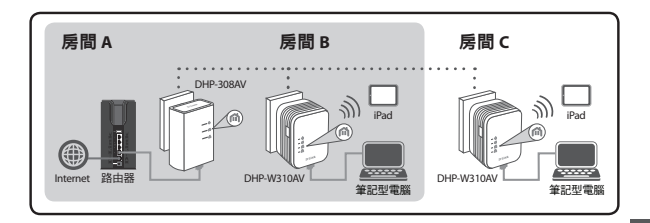

# 首次設定

1. 開啟網頁瀏覽器,在網址列輸入 :

Windows: **http://dlinkapWXYZ** 或 **http://dlinkap**

Mac OS: **http://dlinkapWXYZ.local.** 或 **http://dlinkap.local.**

WXYZ為MAC址的最後四碼。完整的MAC址顯示於包裝中的資訊卡 上。

2. 使用者名稱選擇「ADMIN」,且不需輸入密碼。

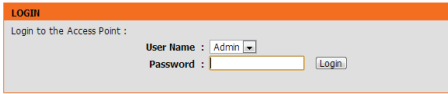

- 3. 執行連線設定精靈。
- 4 出現提示訊息時,在您現有裝置上按壓加密按鈕約2秒來將它連線到 DHP-W310AV。

 注意 : 如果您尚未對您既有的電力線網路加密,您將需要重新設定既 有電力線網路的加密。請對每一個電力線網路裝置進行以下步驟 : 1) 按下DHP-W310AV上的連線鈕,2) 於兩分鐘內在既有的電力線網路裝 置上按下連線鈕。

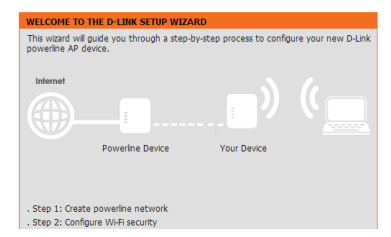

5. 依照精靈的指示來設定您的電源線網路。此指南僅供首次安裝,請參 考產品使用手冊來取得更多相關資訊。

## 常見問題

- Q:為何DHP-W310AV無法搜尋到我的電源線網路?
	- •請確認裝置是直接插在牆壁的插座上,若接在延長線或其他地方可能 會降低網路速度或無法連線。另外裝置必須在同一個電力迴路內。舉 例來說,連線無法跨街道或大樓內不同的住戶。
- Q:為何我的連線不太穩定,且有時速度慢或甚至不通?
	- 您可嘗試將裝置附近的插座空出來將電力阻礙降到最小,尤其是充電 器和吹風機。
- Q:我如何搜尋我的無線網路?我可以更改無線的名稱嗎?
	- •您可以在無線網路資料卡上查看到裝置預設的無線網路名稱(SSID)和 密碼。
	- •若您想要更改設定,請開啟網頁瀏覽器連結到「http://dlinkapWXYZ. local.」(WXYZ為裝置MAC位址末4碼的範例,實際資料請查看無線網 路資料卡),以「ADMIN」無密碼登入後,至「設定」→「無線網路 設定」頁面即可更改設定。
- Q:我可以僅用DHP-W310AV來連線到INTERNET嗎?
	- •至少需要兩個DHP-W310AV來建立區域網路,裝置會透過您的電力迴 路來傳輸資料,但是您仍然需要從路由器或數據機來取得INTERNET連 線。

中 文

## D-Link 友訊科技 台灣分公司 技術支援資訊

如果您還有任何本使用手冊無法協助您解決的產品相關問題,台灣地區用戶可以透 過我們的網站、電子郵件或電話等方式與D-Link台灣地區技術支援工程師聯絡。

#### **D-Link** 免付費技術諮詢專線

#### **0800-002-615**

手機付費電話 (02)6600-0123#8715 服務時間:週一至週五,早上9:00到晚上9:00 (不含周六、日及國定假日) 網 站:http://www.dlink.com.tw 電子郵件:dssqa\_service@dlink.com.tw

#### 如果您是台灣地區以外的用戶,請參考D-Link網站,全球各地分公司的 聯絡資訊以取得相關支援服務。

產品保固期限、台灣區維修據點查詢,請參考以下網頁說明: http://www.dlink.com.tw

產品維修:

使用者可直接送至全省聯強直營維修站或請洽您的原購買經銷商。

中 文

## **Isi Kemasan**

PowerLine AV+ Wireless N Mini Extender

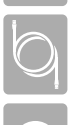

Ė

Kabel Ethernet CAT5

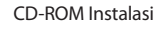

**Wi-Fi Configuration Note** Kartu Konfigurasi Wi-Fi

## **Instalasi Perangkat Keras**

1. Colokkan DHP-W310AV Powerline AV + Wireless N Mini Extender ke stopkontak di lokasi anda ingin memperluas jaringan anda.

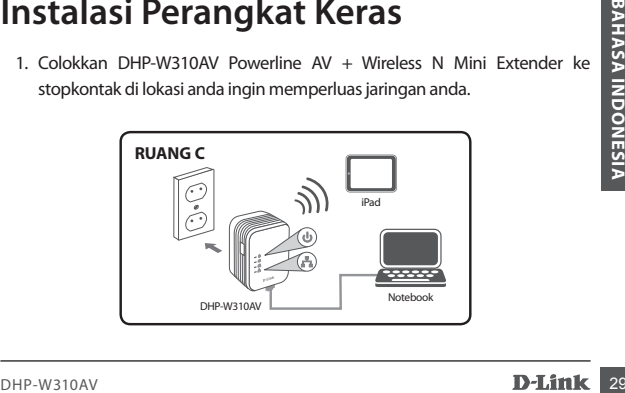

## **Instalasi Perangkat Keras**

- 2. Sambungkan kabel Ethernet yang terdapat dalam kemasan DHP-W310AV ke computer. Anda juga dapat terhubung ke DHP-W310AV melalui Wi-Fi dengan menggunakan informasi yang terdapat dari Kartu Konfigurasi Wi-Fi
- 3. Komputer anda dan DHP-W310AV sekarang saling terhubung. Silahkan mengacu ke "Pengaturan Awal" pada halaman berikutnya untuk menghubungkan DHP-W310AV ke jaringan Powerline exsisting anda.

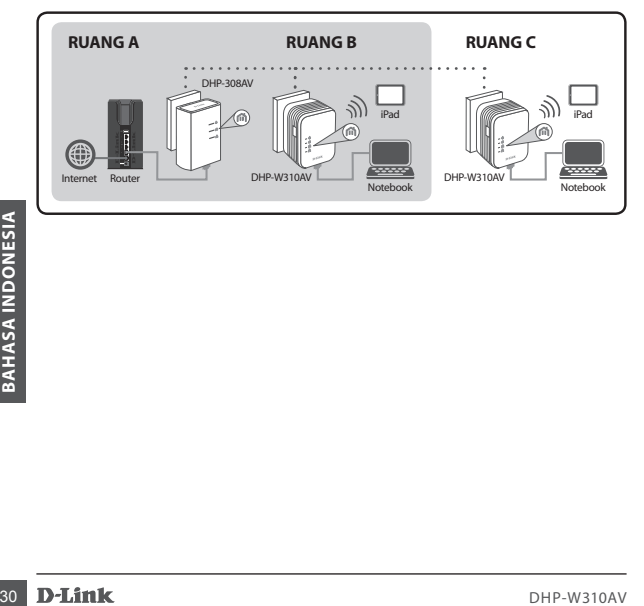

## **Konfigurasi Awal**

1. Gunakan browser Anda dan buka halaman:

Windows: **http://dlinkapWXYZ atau http://dlinkap**

Mac OS: **http://dlinkapWXYZ.local. atau http://dlinkap.local.**

 Dimana WXYZ adalah 4 digit terakhir dari alamat MAC. Alamat lengkap tersedia di kartu "Wireless Configuration Card" yang disertakan.

2. Pilih ADMIN untuk User Name dan biarkan password kosong.

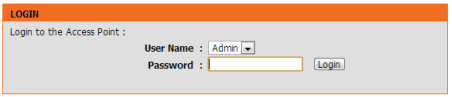

- 3. Dari halaman awal, mulai Setup Wizard untuk Koneksi Powerline.
- 4. Saat diminta, tekan tombol "Common Connect Button" selama 2 detik pada DHP-308AV untuk menghubungkan ke DHP-W310AV.

4. Saat diminta, tekan tombol "Common Connect Button" selama 2 detik pada<br>
DHP-308AV untuk menghubungkan ke DHP-W310AV.<br> **Catatan:** Jika Anda belum mengamankan jaringan Powerline Anda, maka<br>
Anda perlu untuk mengatur keama  **Catatan:** Jika Anda belum mengamankan jaringan Powerline Anda, maka Anda perlu untuk mengatur keamanan pada semua perangkat dalam jaringan Powerline. Lakukan langkah-langkah berikut di setiap perangkat: tekan tombol "Common Connect" pada DHP-W310AV, kemudian tekan tombol"Simple Connect" pada perangkat Powerline dalam waktu 2 menit.

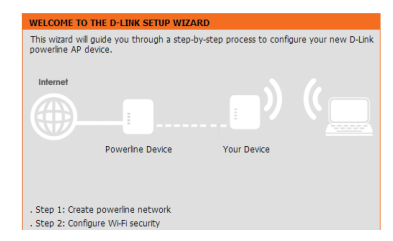

5. Ikuti langkah-langkah pada wizard untuk mengatur jaringan Powerline Anda. Untuk dukungan lebih rinci, silakan lihat Manual Pengguna.

# **Pertanyaan yang Sering Diajukan**

- Q: Mengapa DHP-W310AV saya tidak bisa menemukan jaringan Powerline?
	- Pastikan Anda mencolokkan langsung ke stopkontak. Mencolokkan melalui perangkat lain dapat memperlambat atau menghentikan koneksi.
	- Kabel listrik harus memiliki koneksi langsung. Sebagai contoh, koneksi Powerline yang terletak di gedung yang berbeda atau di seberang jalan tidak akan memungkinkan.
- Q: Koneksi saya tidak menentu, kadang-kadang terpotong atau lambat, mengapa?
	- Coba untuk jaga outlet terdekat bebas dari perangkat lain, terutama dari charger dan pengering rambut, untuk meminimalkan gangguan listrik.
- Q: Bagaimana saya menemukan jaringan nirkabel saya? Mengapa harus memiliki nama yang aneh? Dapatkah saya mengubahnya?
- Pastikan Anda mencolokkan langsung ke stopkontak. Mencolokkan melalui<br>
perangkat lain dapat memperlambat atau menghentikan koneksi.<br>
 Kabel listrik harus memiliki koneksi langsung. Sebagai contoh, koneksi<br>
BAKASA memenu • Anda dapat menemukan nama Wi-Fi (SSID) dan password pada Kartu Konfigurasi Wireless. Nama dan password umum seperti *dlink* atau *password* dihindari untuk tujuan keamanan.
- Anda dapat mengubah pengaturan nirkabel Anda dengan menavigasi web browser ke http://dlinkapWXYZ.local. kemudian **Setup** dan **Wireless Setting**. *WXYZ* adalah contoh, alamat yang sebenarnya tertera pada kartu konfigurasi Anda.
- Q: Dapatkah saya hanya menggunakan DHP-W310AV untuk dapat online?
	- Setidaknya dua perangkat Powerline bekerja sama untuk membuat jaringan. Mereka berkomunikasi melalui kabel listrik Anda, tetapi Anda masih membutuhkan koneksi internet dari router dan/atau modem.
- Q: Dapatkah saya menggunakan lebih dari satu perangkat Powerline pada suatu waktu?
	- Ya, Anda bisa! D-Link menawarkan sejumlah perangkat Powerline yang mencakup adapter, Extenders, dan router.

## **Dukungan Teknis**

Update perangkat lunak dan dokumentasi pengguna dapat diperoleh pada situs web D-Link. Dukungan Teknis untuk pelanggan:

#### **Dukungan Teknis D-Link melalui telepon:**

Tel: +62-21-5731610

# Dukungan Teknis D-Link melalui telepon:<br>Tel: +62-21-5731610<br>Dukungan Teknis D-Link melalui Internet:<br>Email : support@dlink.co.id<br>Website : http://support.dlink.co.id<br>DHP-W310AV **D-Link** 33 **Dukungan Teknis D-Link melalui Internet:**

Email : support@dlink.co.id Website : http://support.dlink.co.id

## WIRELESS NETWORK REMINDER

Wireless Network Name (SSID)

Wireless Network Password